# **HandbanK** Eco

Leitor semi-automático para cheques (CMC-7) e/ou código de barras

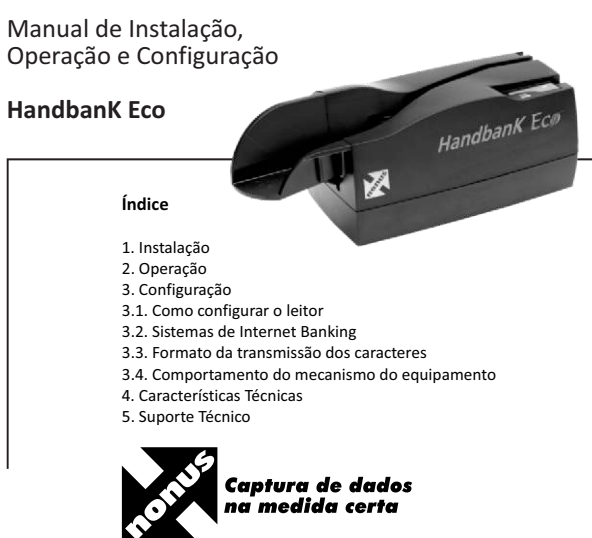

# **3.2. Sistemas de Internet Banking**

O leitor que você adquiriu já esta configurado e pronto para uso na maioria dos sistemas de Internet Banking.

Acesse a opção de pagamento no site do seu banco e não marque opções para uso do Leitor Óptico(ou leitor de código de barras), simplesmente utilize o leitor para realizar a leitura no modo de digitação (ou linha digitável), onde os campos serão preenchidos como se estivessem sido digitados.

O leitor HandbanK Eco permite a transmissão de dados do código de barras de boletos bancários e contas de consumo (água, luz, telefone e etc...) no formato de "linha digitável" ou 44 caracteres (conteúdo do código de barras).

Por padrão, o leitor HandbanK Eco sai configurado de fábrica para transmitir a "linha digitável".

A configuração de 44 caracteres (conteúdo do código de barras) é diferente da "linha digitável" dos documentos. Pode-se obter esta configuração com o cartão "CONFIGZ".

Para que você entenda melhor, tome como exemplo este boleto com a seguinte numeração na "linha digitável": 34794.24016 22530.395023 57346.000003 7 000

Existem três possibilidades de configuração de formatação da "linha digitável":

3479424016 22530395023573460000037000 - Cartão "CONFIG-»

- Cartão "CONFIGD» 3479424015<TAB>22530395023<TAB>5734000003<TAB>7<TAB>000

34794<TAB>24016<TAB>22530<TAB>395023<TAB>57346<TAB>000003<TAB>7<T AB>000 - Cartão "CONFIG+»

# **1. Instalação**

Desembale o leitor e identifique os

- Leitor seguintes componentes: - Cabo USB - Manual

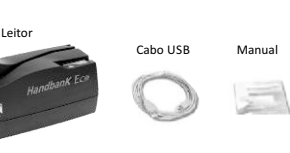

a) Conecte o cabo USB no leitor e numa porta livre no seu computador. Não é necessário desligar ou reiniciar o computador.

# b) Ligue o leitor.

c) Quando ligado, o led verde do equipamento permanecerá piscando por cerca de 12 segundos, este é o tempo de inicialização do equipamento.

d) Durante este período o leitor será reconhecido pelo sistema operacional e instalado automaticamente.

# **2. Operação**

a) Segure o documento de forma que a linha de código fique voltada para baixo.

- b) Insira o documento na guia de entrada. Neste local o sensor de presença ativará o tracionamento. Solte o documento, deixando o mecanismo tracioná-lo aos sensores de captação, onde é executada a leitura. Então o leitor HandbanK decodificará os caracteres lidos, transmitindo-os para o computador.
- c) Caso o documento enrosque ou pare na zona de leitura (sensores de captação), puxe o documento com cuidado para retirá-lo, evitando rasgá-lo. Após este procedimento, a operação de leitura do documento poderá ser reiniciada.
- d) Havendo sucesso na leitura, o leitor fará a transmissão dos dados do documento.
- e) Ocorrendo erro de leitura, serão emitidos dois bips longos e o led vermelho piscará duas vezes. Neste caso repita a operação de leitura do documento.

# **3.3. Comportamento do mecanismo do equipamento 4. Características Técnicas**

#### Uso do escaninho

O escaninho para depositar documentos é um módulo opcional.

O leitor vem configurado de fábrica para trabalhar sem escaninho. Nesta configuração o documento lido retorna para o inicio da guia de leitura.

Caso possua o escaninho você poderá habilitar seu uso e selecionar o modo de funcionamento entre:

- Documento Pára na Saída - O documento lido fica parado na saída da guia, e só é lançado no escaninho na inserção do próximo documento (Cartão CONFIG P: documento para na saída).

- Documento Ejetado - O documento lido sempre é ejetado pela guia do leitor (Cartão CONFIG O: documento ejetado)

# **3. Configuração**

Você pode configurar o leitor através de cartões de código de barras ou através de cartões de código CMC-7 (dependendo do modelo do leitor) fornecidos pela Nonus. Os cartões de código de barras estão disponíveis na Internet em www.nonus.com.br/download/barcode.pdf

O leitor armazena a configuração do último cartão utilizado. Isto significa que mesmo quando desligado, o leitor mantém a última série de configurações.

Note que alguns cartões possuem duas descrições de configuração, geralmente um mesmo cartão pode ser usado para configurar parâmetros diferentes dependendo da interface utilizada.

# **3.1. Como configurar o leitor**

a) Selecione o cartão de configuração desejado.

b) Certifique-se de que o leitor esteja ligado, conectado ao computador.

c) Insira o cartão na guia do leitor para efetuar a leitura.

- d) Após a leitura e configuração bem sucedida, o leitor dispara uma sequência de bips. Caso não escute a sequência de bips, tente efetuar novamente a leitura do cartão de configuração.
- 3.1.1. Cartões de Configuração Padrão de Fábrica

Caso seja necessário, você poderá restaurar as configurações de fábrica do seu leitor.

Utilize a combinação dos dois cartões abaixo, passando primeiro o cartão "CONFIGZ" e em seguida o cartão "CONFIG-".

#### Obs: Uso do Escaninho

O Escaninho é uma peça opcional, que serve para depositar os documentos lidos. Se você estiver utilizando um leitor com escaninho substitua acima o documento "CONFIGZ" pelo documento "CONFIGX".

**1 2**

**- Leitura Autodiscriminante:** CMC-7 e/ou Código de Barras.

**- Padrões de códigos CMC-7:** CMC-7 padrão ECMA e ISO STD1004 - 1977 (máximo de 50 caracteres). Tempo de processamento CMC-7 inferior a 10 ms.

**- Padrões de Código de Barras:** Intercalado 2 de 5, Código 39, outros códigos sob consulta.

**- Leitura Ótica (Código de Barras):** Através de luz vermelha ou infravermelha (opcional), sem contato com o documento. Altura ajustada para documentos de arrecadação padrão Febraban.

**- Alimentação de documentos:** Semi-automática através de fenda (slot reader), com posicionamento vertical do documento e face voltada para o operador.

**- Escaninho:** Entrada e Saída - fornececidos opcionalmente.

**- Índice de Rejeição**: inferior a 0,5%

### **- Interface:** USB.

- **Compatibilidade:** Microsoft Windows 10, 8, 7, Vista, XP, Server. Linux. Mac OSX.
- **Configuração:** Através de cartões de programação.
- **Indicadores Visuais:** Led´s Verde e Vermelho (ligado/desligado, leitura correta/incorreta).
- **Indicador Audível:** Bip de erro.
- **Velocidade de tracionamento:** 1,2 m/s
- **Gramatura de Papel:** De 50 a 240 g/m<sup>2</sup>.
- **Condições ambientais de operação:** Temperatura de 0° C a 40° C, umidade relativa do ar de 10% a 90% sem condensação.
- **Armazenamento:** Temperatura de -30° a 60° C, umidade relativa do ar de 10% a 90% sem condensação.
- **Alimentação:** Dispensa o uso de fonte externa. Alimentação direta do cabo USB (USB Powered).
- **Consumo:** 2,2W
- **Peso:** Leitor 290g **- Dimensões:** 125mm (C) X 70mm (L) X 72mm (A)

# **5. Suporte Técnico**

Contate o suporte técnico da Nonus pelo telefone: (11) 2344-0404, por e-mail: suporte@nonus.com.br ou ainda pelo canal de Suporte On Line em nosso site www.nonus.com.br